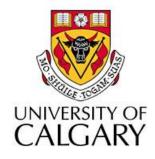

### CPSC203 – Introduction to Problem Solving and Using Application Software

#### Winter 2010 Tutorial 8: Mehrdad Nurolahzade

## Introduction

- Sounds in Alice
- part named
- Lists
- For all in order and For all together

# Adding Sound Files to Alice

- To add a sound file to an Alice object, select the object, go to properties and expand the sound section.
- We now have two options: we can either import a sound file, or record one ourselves.

| chicken's details                                              |   |
|----------------------------------------------------------------|---|
| properties methods functions                                   | 2 |
|                                                                |   |
| opacity = 1 (100%) 🤝                                           |   |
| vehicle = world -                                              |   |
| skin texture = chicken.TextureMa                               | : |
| <mark>fillingStyle</mark> = solid                              |   |
| <pre>pointOfView = position: -1.18, -0, -1</pre>               |   |
| isShowing = true 🔽                                             | = |
| <ul> <li>∃ Seldom Used Properties</li> <li>∃ Sounds</li> </ul> |   |
| import sound                                                   |   |
| record sound                                                   |   |
| 🗄 Texture Maps                                                 |   |
|                                                                | 1 |

# Playing a Sound

 To play a sound file, use an object's play sound method and select one of the files imported/recorded as the sound parameter.

 If a sound file is too long, the *duration* parameter can be used to limit the length of file played.

## The Farm

- Grab the Alice program file from: <u>http://pages.cpsc.ucalgary.ca/~kawash/peeking/tutorials/lab6.a2w</u>
- The world contains three animals, and the fist method calls a class-level method: *horse.neigh*.
- This method turns the mouth of the horse downwards then upwards.
- What is lacking here is the actual sound of the horse neighing.

- Create a class-level method for the cow class called mooing. In it, the cow should turn its lower mouth in the same way the horse does.
- Notice that the cow class already has a built-in "moo" sound file so there is no need to import one.

- Do the same thing for the chicken class.
   Notice that a chicken sound is available, but it does not belong to the chicken class, but to the world.
- Fix the durations so that the chicken sound does not go on after the chicken's mouth movement is complete.

- Create a new world-level method named introduction. This method takes as parameters the animal part that needs to be turned (mouth/lower mouth) and the sound the animal needs to make.
- Call this method three times, so that the horse, cow and chicken all get the chance to introduce themselves in their own language.

# **Finding Sound Effects Online**

• <u>http://www.soundboard.com</u>

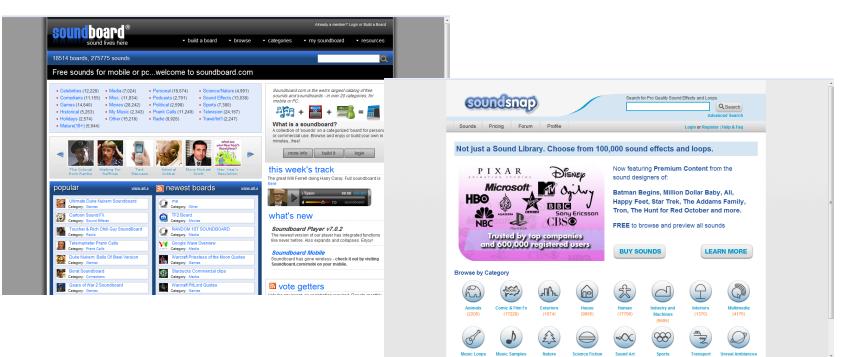

<u>http://www.soundsnap.com</u>

## Function: part named

- Grab the Alice program file from: <u>http://pages.cpsc.ucalgary.ca/~kawash/peeking/tutorials/lab6lists.a2w</u>
- Complete the *world.lookToRight* method so that it makes the *aCow* object passed as a parameter to it turn its head to right and then back to the original position.
- How do you ask Alice to return the head part of the cow object?

## Function: part named

- The answer is using the cow function "part named" which gives you access to the named part of the cow object.
- For example, cow part named body.frontRightTigh.leg gives the front right leg while cow part named neck.head would give you the head.

• Modify the program so that all the cows look to their right at the same time.

### Lists

 Since all the objects we are moving are of the same type and use the same methods and body parts, we can simply add them all to a list.

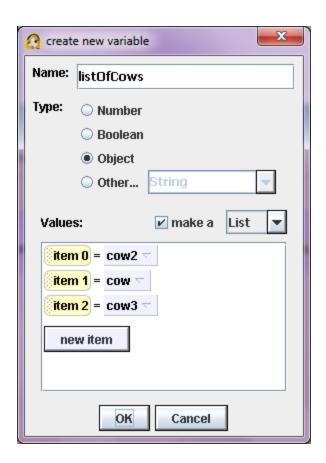

## listOfCows

- click on *world* in the object tree, then select "create new variable" in the *world*'s properties.
- Name the variable "listOfCows".
- Select the "make a List" checkbox .
- Add the three cows (*cow, cow2*, and *cow3*) as items in the list.

#### "For all in order" and "For all together"

- The two control structures that are used with lists are named "For all in order" and "For all together".
- For all in order performs operations on lists sequentially, i.e. one list item at a time.
- For all together performs operations on all list items simultaneously.

 Modify your program so that the cows turn their heads one at a time using the For all in order control structure.